тивного решения задач творческого уровня ученикам необходимо овладеть техниками решения задач на репродуктивном и продуктивном уровнях. Если на первых двух уровнях визуализация будет более эффективной на этапе постановки задачи, то решение задачи творческого уровня приведет ученика к созданию анимации – то есть результат визуализируется.

**Заключение.** Использование визуализации в обучении позволяет решить целый ряд педагогических задач:

- облегчает восприятие новой информации и позволяет рассматривать проблемы с разных сторон;
- облегчает процесс обучения вследствие интеграции полученных знаний в структуру уже имеющихся;
- стимулирует логическое и ассоциативное мышление учащихся;
- среда программирования Scratch обладает всеми необходимыми средствами для решения этих задач.
- 1. Полякова, Е.В. Применение способов и методов визуального мышления в современном образовании // Известия ЮФУ. Технические науки. – 2017. – С. 120–124.

2. Баженова, И.В. Визуализация знания как метод когнитивного подхода к обучению программированию // Информационно-образовательная среда вуза (Совместно с КГПУ имени В.П. Астафьева). Решетневские чтения. – 2014. – С. 281–284.

## **ИСПОЛЬЗОВАНИЕ СРЕДСТВ ВИЗУАЛЬНОЙ И ФИЗИЧЕСКОЙ СИМУЛЯЦИИ ПРИ РАЗРАБОТКЕ РОБОТА-МАНИПУЛЯТОРА**

## *Бирюкова Д.В., Шидловский А.В.,*

*магистранты 1 курса ВГУ имени П.М. Машерова, г. Витебск, Республика Беларусь* Научный руководитель – Маркова Л.В., канд. физ.-мат. наук, доцент

Присутствие прогресса и открытый доступ к бесчисленным объемам информации на сегодняшний день позволяет все большему и большему количеству людей прикоснуться своими руками к разработке и реализации собственных идей. Не исключением становится идея разработки собственного роботаманипулятора.

Из истории робототехники известно [1], что разработка роботов-манипуляторов началась еще в 50-е годы XX века. И тогда это был дорогостоящий проект, т.к. реализация его происходила вживую, т.е. на физическом уровне. Сегодня с помощью открытых и бесплатных инструментов компьютерного моделирования и программирования можно спроектировать и сразу же увидеть результат своих действий, что предотвращает реализацию идей с большим количеством недоработок. • особение производит важнение интернаtive интернаtive марии в порукции и подали в состольно неи совершив в совершив в подали подали подали подали подали подали подали подали подали подали подали подали подали подали под

К одному из самых обширных решений в плане моделирования, программирования и автоматизации, визуализации и симуляции относится применение инструментов мета-операционной системы ROS (Robot Operating System). В ROS уже реализована поддержка большинства необходимых программных решений, которые гибко подстраиваются под идейные реализации, так как она уже содержит:

- − протокол обмена сообщениями между устройствами;
- − систему логирования;
- − возможность перехода в разные системы координат;
- − модули визуализации и симуляции;
- − системы навигации и др.

Целью исследования является анализ инструментов мета-операционной системы ROS для оптимального выбора из них необходимых для дальнейшего применения при разработке робототизированных механизмов, а именно робота-манипулятора.

**Материал и методы.** Материалом для исследования послужили модели роботов манипуляторов и инструменты rViz и Gazebo мета-операционной системы для роботов ROS. Использовались методы компьютерного 3D моделирования и программирования.

**Результаты и их обсуждение.** Всякая разработка роботизированной системы придерживается последовательности исполнения действий, которые приведут к конечной цели. Поэтому в общем виде процесс разработки роботизированной системы можно разбить на следующие этапы:

- 1. создание 3D модели роботизированной системы;
- 2. тестирование 3D модели в симуляции;
- 3. создание реальной модели робота;
- 4. тестирование реальной модели с учетом физической среды.

Создание реальной модели робота требует материальных вложений, поэтому, если были допущены ошибки на предыдущих этапах разработки, то расходы на разработку увеличатся. Следовательно, чем меньше ошибок будет допущено на начальных этапах, тем больше шансов, что все будет работать как задумывалось. Для минимизации ошибочных результатов можно воспользоваться инструментами ROS, которые в первую очередь позволят в виртуальной модели протестировать весь функционал.

Для взаимодействия с инструментами визуализации и симуляции в ROS используется объединенный формат описания робототехники, который называется URDF (Unified Robot Description Format) и является спецификацией XML. С помощью данного формата описываются такие характеристики робота как взаимодействие и отношения частей; направление осей; массовые, кинетические и иннерциальные характеристики; цвет; геометрический вид. Специальные теги отвечают за каждую из характеристик. Оперируя основным набором тегов, строится URDF модель робота:

- Ter <robot> – корневой тег, описывающий создание модели робота. Все остальные теги должны быть включены внутрь данного тега;

- Ter <link> - описывает твердое тело, с учетом визуальных, иннерционных особенностей, а так же учитывает коллизии:

- Ter <joint> - описывает элемент соединения, который учитывает кинематику и динамику соединения, так же учитывает пределы вращения (для вращательного соединения).

Так как робот-манипулятор состоит из сложных геометрических фигур, то моделирование робота через URDF формат крайне сложен. В данном, случае был выбран вариант разработки 3D модели робота в сторонней полноценной облачной CAD Onshape, которая предоставляет возможность разработки и сборки 3D моделей в единое устройство с последующем сохранением в формат STL (Рисунок 1).

Благодаря тегу <mesh> возможно подключение STL моделей любой геометрической формы, что делает модель, описанную по правилам URDF файла, реалистичной.

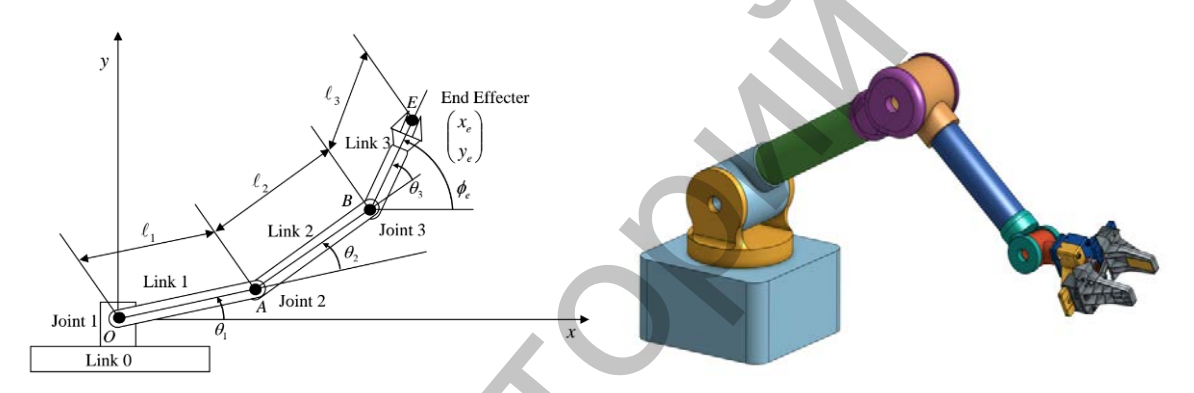

Рисунок 1 - Проектирование и разработка 3D модели робота-манипулятора

Для 6-ти осевого робота – манипулятора обязательно требуется описать 6 <joint> соединений, которые позволят роботу двигаться с учетом заданных ограничений. Правильное описание URDF файла модели позволяет правильно визуализировать будущее устройство и его поведение при взаимодействии с окружающей средой.

Редактор визуального отображения URDF моделей rViz позволяет просмотреть разработанную модель только в визуальном виде, физические свойства здесь не работают, кроме указаных ограничений. Дополнительно редактор предоставляет инструмент для управления всеми сочленениями в допустимом диапазоне (Рисунок 2).

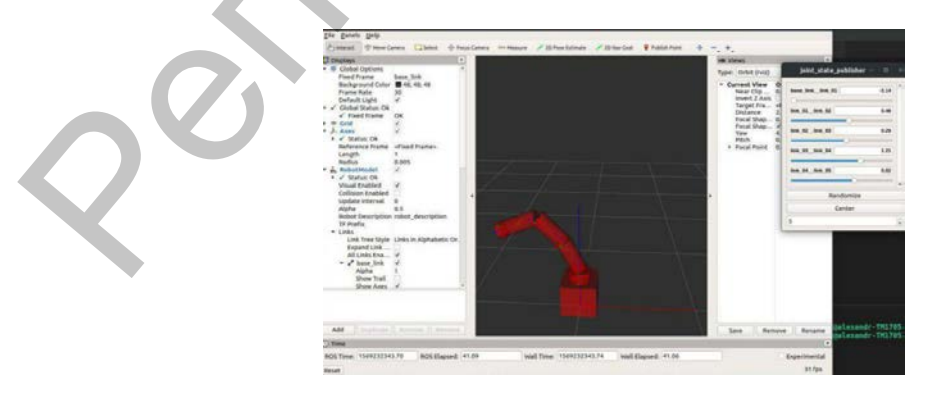

Рисунок 2 - Визуализация 3D модели робота-манипулятора в редакторе rViz

Для взаимодействия робота с окружающей средой возможен запуск модели робота через редактор Gazebo, который учитывает физические характеристики робота. Управление можно осуществлять через редактор rViz или с помощью запрограммированных движений. При неправильном моделировании и проектировании характеристик робота в физической среде будут заметны отклонения от ожидаемых действий.

**Заключение.** При использовании средств визуальной и физической симуляции возможна оптимизация и исключение ошибок проектирования и моделирования на этапе разработки.

1. Robotforum [Электронный ресурс] Режим доступа: [https://studbooks.net/2410885/informatika/](https://studbooks.net/2410885/informatika/pryamaya_zadacha_kinematiki) [pryamaya\\_zadacha\\_kinematiki –](https://studbooks.net/2410885/informatika/pryamaya_zadacha_kinematiki) Дата доступа: 01.02.2020.

## **СОЗДАНИЕ МОДУЛЯ УПРАВЛЕНИЯ МНОГОФУНКЦИОНАЛЬНОЙ ТРОСТИ**

*Бирюкова Д.В., Шидловский А.В.,*

*магистранты 1 курса ВГУ имени П.М. Машерова, г. Витебск, Республика Беларусь* Научный руководитель – Маркова Л.В., канд. физ.-мат. наук, доцент

Население Беларуси пенсионного возраста составляет 1 440 291 человек, это 15,2% от всего населения. При этом не менее 5% населения вынуждены передвигаться, используя трость.

Целью исследования является проектирование и создание инструмента, который позволит улучшить качество жизни людей с нарушениями опорно-двигательного аппарата, а также людей пенсионного возраста в Республике Беларусь.

**Материал и методы.** В работе были применены методы компьютерного 3D моделирования и проектирования в совокупности с последующей 3D печатью.

**Результаты и их обсуждение.** Результатами исследований является реализация экспериментальной 3D модели трости, для которой выполнен подбор необходимых параметров и датчиков устройства для максимально комфортного ее использования. Отличительной частью разработки является ее переносимость. Весь проект базируется на концепции модификации уже имеющихся тростей. Переносимость достигается гибкой настройкой параметров двух компонент, а именно рукоятки и элемента управления, которые устанавливаются на внешнюю часть трости (Рисунок 1).

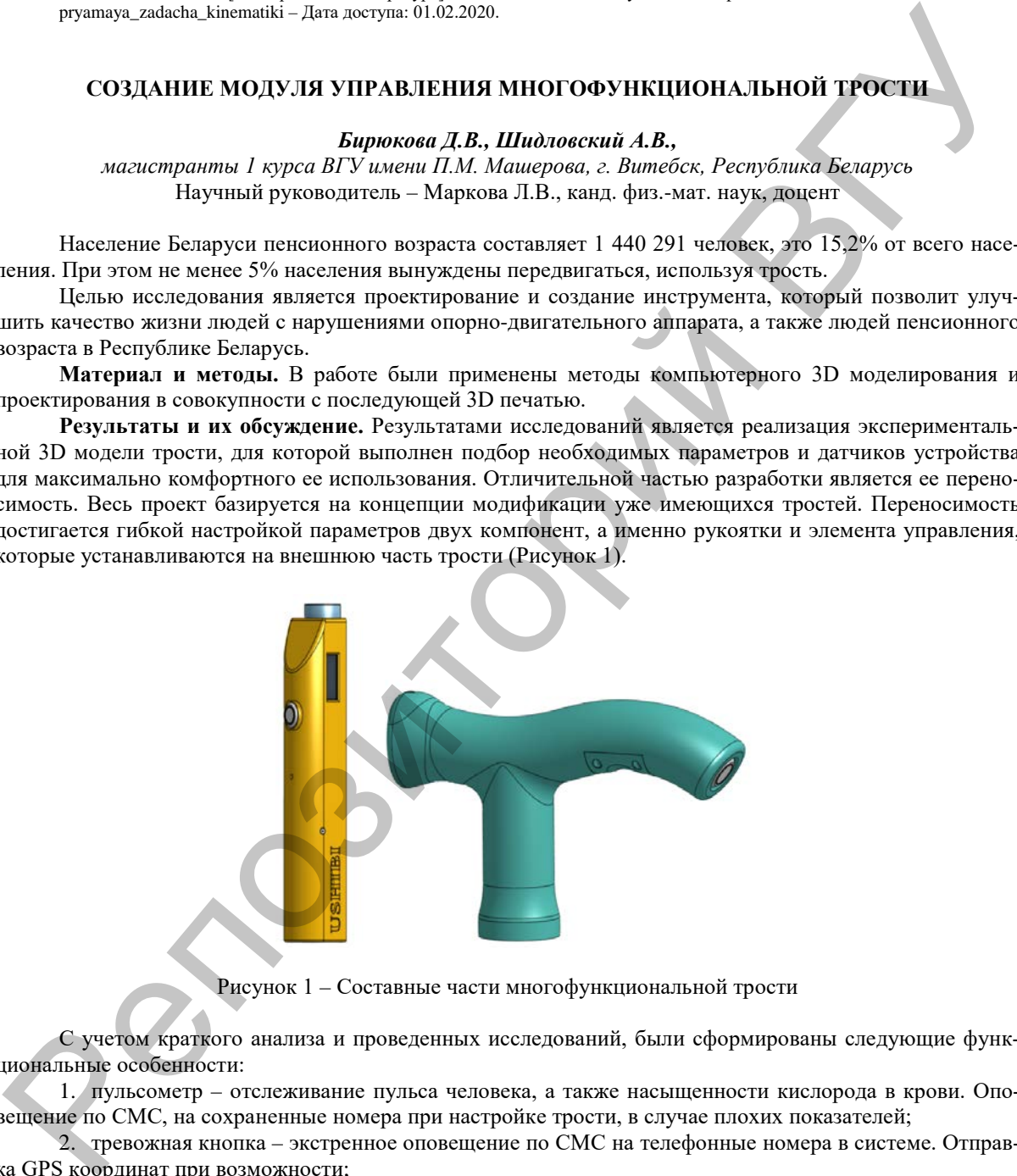

Рисунок 1 – Составные части многофункциональной трости

С учетом краткого анализа и проведенных исследований, были сформированы следующие функциональные особенности:

1. пульсометр – отслеживание пульса человека, а также насыщенности кислорода в крови. Оповещение по СМС, на сохраненные номера при настройке трости, в случае плохих показателей;

2. тревожная кнопка – экстренное оповещение по СМС на телефонные номера в системе. Отправка GPS координат при возможности;

3. контроль приема предписаний – звуковое оповещение о приеме лекарств, либо других предписаний с выводом информации на экран;

4. анализ среды нахождения – сбор сведений о температуре и давлении в среде нахождения и вывод на экран. В случае ненормированных показателей оповещение по СМС;

5. анализатор опасных газов – сбор сведений об уровне угарного газа, а также углеводородных газов (метан, пропан, н-бутан). Тревожный звук при повышении показателей и оповещение по СМС;